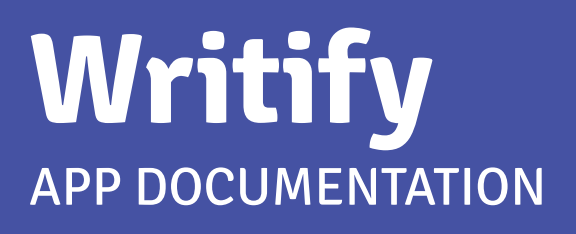

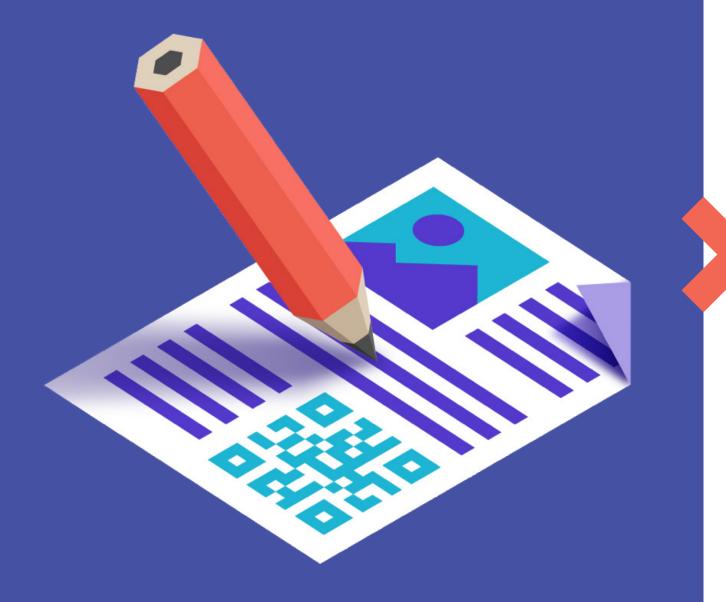

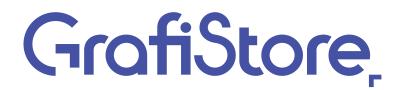

## Inhoudsopgave

| 1.                      | Writify explained                                                                                        |
|-------------------------|----------------------------------------------------------------------------------------------------|
| 1.1                     | Text and textfiles                                                                                       |
| 1.2                     | Barcodes, QR codes and Data matrix codes                                                                 |
| 1.3                     | Images and PDF Pages                                                                                     |
| 1.4                     | Special marks                                                                                            |
| 1.5                     | Form fields                                                                                              |
| 1.6                     | Positioning                                                                                              |
| 2.                      | Write text / textfile                                                                                    |
| 2.1                     | Text                                                                                                    |
| 2.2                     | Write textfile                                                                                           |
| 3.<br>3.1<br>3.2<br>3.3 | Write barcode/QR code/datamatrix code. 6   Write barcode. 6   Write QR code. 6   Write datamatrix code 7 |
| 4.<br>4.1<br>4.2        | Write rectangle / laymark. 8   Write rectangle 8   Write laymark 8                                       |
| 5.                      | Write image or single PDF page                                                                           |
| 6.                      | Write form                                                                                               |

## 1. Writify explained

### WRITE (ALMOST) ANYTHING IN A PDF FILE

Writify gives you the ability to write text, text files, barcodes, QR codes, Data matrix codes, images (JPEG/PNG), PDF pages or special marks (e.g. for cutting machines) on a page in a PDF file. Writify also lets you fill in a form with textfields.

### 1.1 Text and textfiles

You can write text (single-line/multi-line text) or the contents of a textfile to a PDF page. When selecting this option, you have the ability to select locally installed TrueType or OpenType Fonts, or point to a TrueType or OpenType font file. Other font types are not supported.

### 1.2 Barcodes, QR codes and Data matrix codes

Choose from more than 100 different types of barcodes, including QR and/or Data matrix codes. These codes are written on a page as grayscale JPEG image, containing a black code with white background. It's possible to add background padding around the code.

### 1.3 Images and PDF Pages

JPEG, PNG images and a single PDF page can be written on a PDF page at any desired size, position and rotation. Images are mostly written in RGB, so for a PDF that has to be printed, we highly recommend using PitStop Server to convert the images to CMYK afterwards. If you write a PDF page from a donor PDF that already has a CMYK colorspace, there's no need for corrections.

### 1.4 Special marks

Writify comes with two options for writing special marks to a PDF page. Rectangle and laymark. Rectangle gives you the ability to write any sized rectangle to a PDF page, laymark gives you the ability to write an angle sign to one of the four corners of a PDF page. These two options, combined with a well positioned barcode, will be sufficient to control most of the finishing machines.

### 1.5 Form fields

Filling in form fields in a PDF is also available and very easy. Simply define the textfield and the value that needs to be entered, and Writify will do all the work for you.

### 1.6 Positioning

With 26 predefined positions and x- and y-offset corrections for each position, hitting that special spot is extremely simple. Or, you can simply define the correct X and Y positions and rotation with custom positioning.

### Positioning ALWAYS starts from the bottom left corner of the object that's written.

## 2. Write text / textfile

### 2.1 Text

| <i>Text to write:</i><br><i>Write text on page:</i><br>Text position: | Single-line or multi-line text (can be defined with variables).<br>Page number of the incoming PDF file where the text must be written.<br>Choose from a list of predefined positions, or use Custom for manually<br>added x- and y- coordinates. |  |  |
|-----------------------------------------------------------------------|----------------------------------------------------------------------------------------------------|--|--|
| 'Default position prope                                               | erties'                                                                                                    |  |  |
| Auto rotate text:                                                     | After choosing from the list of positions, text can be rotated by setting this property to 'Yes'.                                                                                                    |  |  |
| Text x-offset:                                                        | Distance in mm from the outer edge of the PDF page on the x-axis.                                                                                                    |  |  |
| Text y-offset:                                                        | Distance in mm from the outer edge of the PDF page on the y-axis.                                                                                                    |  |  |
| 'Custom position properties'                                          |                                                                                                    |  |  |
| Text X position:                                                      | X-axis position in mm where the bottom left corer of the text has to be positioned.                                                                                                    |  |  |
| Text Y postion:                                                       | Y-axis position in mm where the bottom left corer of the text has to be positioned.                                                                                                    |  |  |
| Text rotation:                                                        | Text can be rotated by x degrees.                                                                                                    |  |  |
| Font:                                                                 | Select from local installed fonts, or choose a font file (TrueType and OpenType only).                                                                                                    |  |  |
| Font size:                                                            | Font size in points.                                                                                                    |  |  |
| Character spacing:                                                    | Space betwee characters in points.                                                                                                    |  |  |
| Text color:                                                           | CMYK color in percentages: 0,0,0,100 (100% black)   0,0,0,0 (white)                                                                                                    |  |  |

### Notes:

- When using a default position, the x-axis is always from the outer edge of the PDF, relative to the position. Meaning that x-offset on the left position is x mm from the left edge, x-offset on the right postion is x mm from the right edge.

- Fonts sometimes have some extra space around the letters, what can cause a position to differ slightly (usually around 1/1.5mm).

- Multi-line text will be positioned from the left corner of the first line. Every other line will follow below with the default line height.

### 2.2 Write textfile

| Text file:                                          | Select text file to write to PDF page                                                                                                    |
|-----------------------------------------------------|----------------------------------------------------------------------------------------------------|
| Write text file on page:<br><i>Text X position:</i> | Page number of the incoming PDF file where the text must be written.<br>X-axis position in mm where the <b>bottom left corner of the first line</b> of |
| rester i poostion.                                  | the text has to be positioned.                                                                                                    |
| Text Y postion:                                     | Y-axis position in mm where the <b>bottom left corner of the first line</b> of                                                                         |
|                                                     | the text has to be positioned.                                                                                                    |
| Font:                                               | Select from local installed fonts, or choose a font file (TrueType and                                                                                 |
|                                                     | OpenType only).                                                                                                    |
| Font size:                                          | Font size in points.                                                                                                    |
| Character spacing:                                  | Space betwee characters in points.                                                                                                    |
| Width of the text frame:                            | Width of the text frame in mm                                                                                                    |
| Text color:                                         | CMYK color in percentages: 0,0,0,100 (100% black)   0,0,0,0 (white)                                                                                    |

### Notes:

- Only plain text files can be used. Text decoration (bold/italic/etc.) is not possible.

- Text will not automatically overflow into a new PDF page. Excess text will disappear.

- Fonts sometimes have some extra space around the letters, what can cause a position to differ slightly (usually around 1/1.5mm).

- Text file will be positioned from the bottom left corner of the first line. Every other line will follow below with the default line height.

# **3. Write barcode/QR code/datamatrix code**

### 3.1 Write barcode

| Select barcode:              | Select from an extensive list of barcodes/QR codes/datamatrix codes (over 100)                           |  |  |
|------------------------------|----------------------------------------------------------------------------------------------------|--|--|
| Write barcode on page:       | Page number of the incoming PDF file where the barcode must be written.                                  |  |  |
| Barcode position:            | Choose from a list of predefined positions, or use Custom for manually added x- and y- coordinates.      |  |  |
| 'Default position prope      | rties'                                                                                                   |  |  |
| Auto rotate barcode:         | After choosing from the list of positions, the barcode can be rotated by setting this property to 'Yes'. |  |  |
| Barcode <i>x-offset:</i>     | Distance in mm from the outer edge of the PDF page on the x-axis.                                        |  |  |
| Barcode y-offset:            | Distance in mm from the outer edge of the PDF page on the y-axis.                                        |  |  |
| 'Custom position properties' |                                                                                                    |  |  |
| Barcode X position:          | X-axis position in mm where the bottom left corer of the barcode has to be positioned.                   |  |  |
| Barcode Y postion:           | Y-axis position in mm where the bottom left corer of the barcode has to be positioned.                   |  |  |
| Barcode rotation:            | Barcode can be rotated by x degrees.                                                                     |  |  |
| Padding:                     | Extra white space around the barcode in mm.                                                              |  |  |
| Barcode height:              | Height of the barcode in mm.                                                                             |  |  |
| Show readable                |                                                                                                    |  |  |
| content below barcode.       | · Yes/No                                                                                                 |  |  |
| Barcode content:             | The actual content/value of the barcode.                                                                 |  |  |

### 3.2 Write QR code

| Select QR code:<br>Write QR on page:<br>QR position: | Select from a list of 6 different QR codes<br>Page number of the incoming PDF file where the QR must be written.<br>Choose from a list of predefined positions, or use Custom for manually<br>added x- and y- coordinates. |
|------------------------------------------------------|----------------------------------------------------------------------------------------------------|
|                                                      |                                                                                                    |

### 'Default position properties'

| Auto rotate QR: | After choosing from the list of positions, the QR can be rotated by |
|-----------------|---------------------------------------------------------------------|
|                 | setting this property to 'Yes'.                                     |
| QR x-offset:    | Distance in mm from the outer edge of the PDF page on the x-axis.   |
| QR y-offset:    | Distance in mm from the outer edge of the PDF page on the y-axis.   |

### 'Custom position properties'

| QR X position: | X-axis position in mm where the bottom left corer of the QR has to |
|----------------|--------------------------------------------------------------------|
|                | be positioned.                                                     |
| QR Y postion:  | Y-axis position in mm where the bottom left corer of the QR has to |
|                | be positioned.                                                     |

| QR rotation: | QR can be rotated by x degrees.          |
|--------------|------------------------------------------|
| Padding:     | Extra white space around the QR in mm.   |
| QR height:   | Height of the QR in mm.                  |
| QR content:  | The actual content/value of the QR code. |

### 3.3 Write datamatrix code

| Select datamatrix code:       | Select from a list of 8 different datamatrix codes                                                          |
|-------------------------------|----------------------------------------------------------------------------------------------------|
| Write Datamatrix on page:     | Page number of the incoming PDF file where the datamatrix must be written.                                  |
| Datamatrix position:          | Choose from a list of predefined positions, or use Custom for manually added x- and y- coordinates.         |
| 'Default position properties' |                                                                                                    |
| Auto rotate Datamatrix:       | After choosing from the list of positions, the datamatrix can be rotated by setting this property to 'Yes'. |
| Datamatrix <i>x-offset:</i>   | Distance in mm from the outer edge of the PDF page on the x-axis.                                           |
| Datamatrix y-offset:          | Distance in mm from the outer edge of the PDF page on the y-axis.                                           |
| 'Custom position properties'  |                                                                                                    |
| Datamatrix X position:        | X-axis position in mm where the bottom left corer of the data matrix has to be positioned.                  |
| Datamatrix Y postion:         | Y-axis position in mm where the bottom left corer of the Data matrix has to be positioned.                  |
| Datamatrix rotation:          | Datamatrix can be rotated by x degrees.                                                                     |
| Padding:                      | Extra white space around the datamatrix in mm.                                                              |
| Datamatrix height:            | Height of the datamatrix in mm.                                                                             |

#### Notes:

Datamatrix *content*:

- Barcodes, QR codes and datamatrix codes are placed as greyscale JPG images with a minimum resolution of 300dpi.

The actual content/value of the atamatrix code.

- Colors (code/background) cannot be changed at this point.

- Only height can be set for a code. The width is automatically calculated. When a specific width is needed, feel free to play with the height until the required width is reached.

## 4. Write rectangle / laymark

### 4.1 Write rectangle

| Rectangle width in mm:<br>Rectangle height in mm:<br>Write rectangle on page:<br>Rectangle position: | Rectangle width in mm.<br>Rectangle height in mm.<br>Page number of the incoming PDF file where the rectangle<br>must be written.<br>Choose from a list of predefined positions, or use Custom for<br>manually added x- and y- coordinates. |
|----------------------------------------------------------------------------------------------------|----------------------------------------------------------------------------------------------------|
| 'Default position properties'                                                                        |                                                                                                    |
| Rectangle <i>x-offset:</i>                                                                           | Distance in mm from the outer edge of the PDF page on the x-axis.                                                                                                    |
| Rectangle y-offset:                                                                                  | Distance in mm from the outer edge of the PDF page on the y-axis.                                                                                                    |
| 'Custom position properties'                                                                         |                                                                                                    |
| Datamatrix X position:                                                                               | X-axis position in mm where the bottom left corer of the data matrix has to be positioned.                                                                                                    |
| Datamatrix Y postion:                                                                                | Y-axis position in mm where the bottom left corer of the Data matrix has to be positioned.                                                                                                    |
| Rectangle color:                                                                                     | CMYK color in percentages: 0,0,0,100 (100% black)   0,0,0,0 (white).                                                                                                    |

### 4.2 Write laymark

| Line length in mm:       | Laymark line length in mm.                                                                          |
|--------------------------|----------------------------------------------------------------------------------------------------|
| Line thickness in mm:    | Laymark line thickness in mm.                                                                       |
| Write laymark on page:   | Page number of the incoming PDF file where the laymark must be written.                             |
| Laymark position:        | Choose from a list of predefined positions, or use Custom for manually added x- and y- coordinates. |
| Laymark <i>x-offset:</i> | Distance in mm from the outer edge of the PDF page on the x-axis.                                   |
| Laymark y-offset:        | Distance in mm from the outer edge of the PDF page on the y-axis.                                   |
| Laymark color:           | CMYK color in percentages: 0,0,0,100 (100% black)   0,0,0,0<br>(white).                             |

### Notes:

- Laymarks can only be positioned in one of the corners of a document.

- Line length is set for both lines, it's not possible to set length of lines individually.

## 5. Write image or single PDF page

| Path to image/PDF:            | Set the path to the image / PDF that has to be written, or select a file.                                              |
|-------------------------------|----------------------------------------------------------------------------------------------------|
| Image/PDF size:               | Width and height of the image/PDF page in mm., separated by comma. E.g.: 30,30. Will scale the image/PDF page bicubic. |
| Write imag/PDF on page:       | Page number of the incoming image/PDF where the image/<br>PDF page must be written.                                    |
| Image or PDF position:        | Choose from a list of predefined positions, or use Custom for manually added x- and y- coordinates.                    |
| 'Default position properties' |                                                                                                    |
| Auto rotate image/PDF:        | After choosing from the list of positions, the image/PDF can be rotated by setting this property to 'Yes'.             |
| Image/PDF x-offset:           | Distance in mm from the outer edge of the PDF page on the x-axis.                                                      |
| Image/PDF y-offset:           | Distance in mm from the outer edge of the PDF page on the y-axis.                                                      |
| 'Custom position properties'  |                                                                                                    |
| Image/PDF X position:         | X-axis position in mm where the bottom left corer of the image/<br>PDF has to be positioned.                           |
| Image/PDF Y postion:          | Y-axis position in mm where the bottom left corer of the image/<br>PDF has to be positioned.                           |
| Image/PDF rotation:           | Image/PDF can be rotated by x degrees.                                                                                 |

### Notes:

- Only PNG and JPG images can be placed.

- When placing RGB images, use PDF correction software (e.g. PitStop Server) to convert RGB to CMYK.

## 6. Write form

Form fields:

Form fields to fill can be specified by: fieldname1=value1 fieldname2=value2 fieldname3=value3 fieldname4=value4

Notes:

- Only textfields can be filled out at this moment.

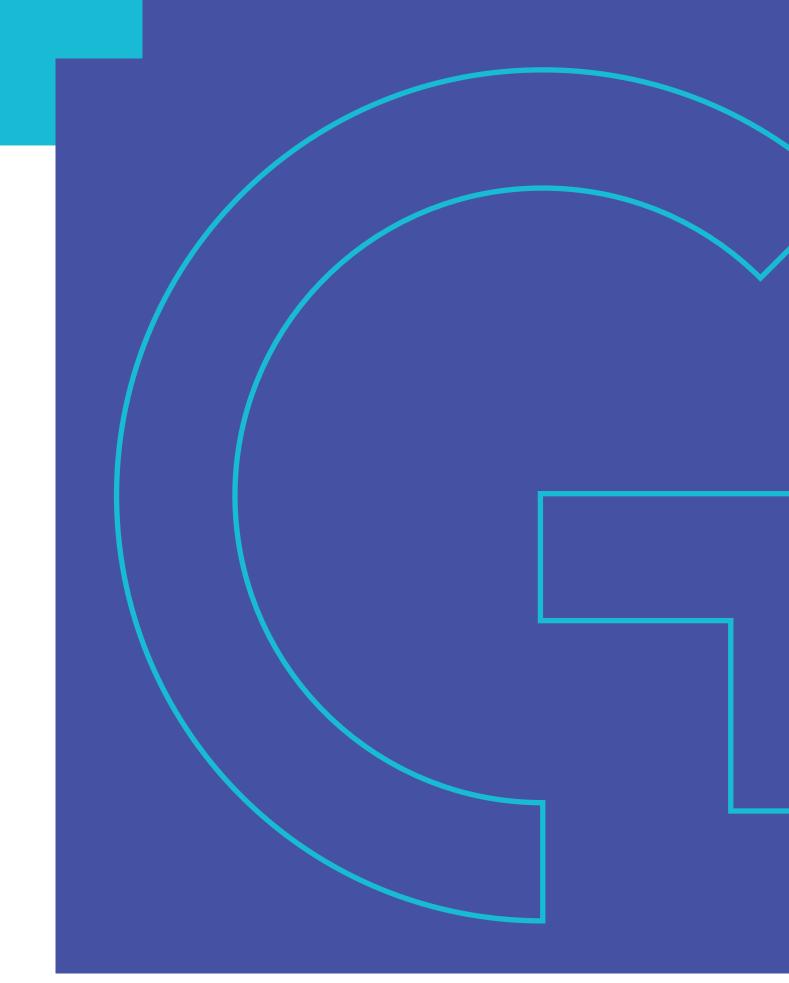

□ www.grafistore.nl
 □ info@grafistore.nl
 □ +31 (0)546 - 85 02 31

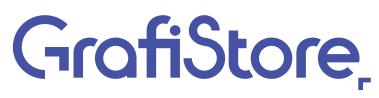